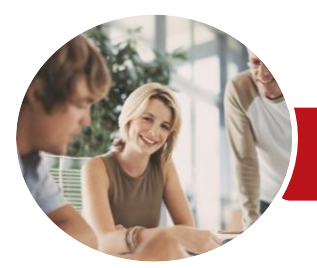

**INFOCUS COURSEWARE**

# Microsoft Access 2016

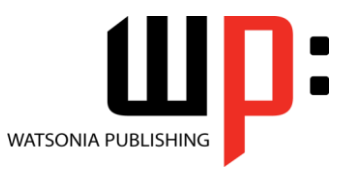

Level 2

Product Code: INF1631

ISBN: 978-1-925349-35-1

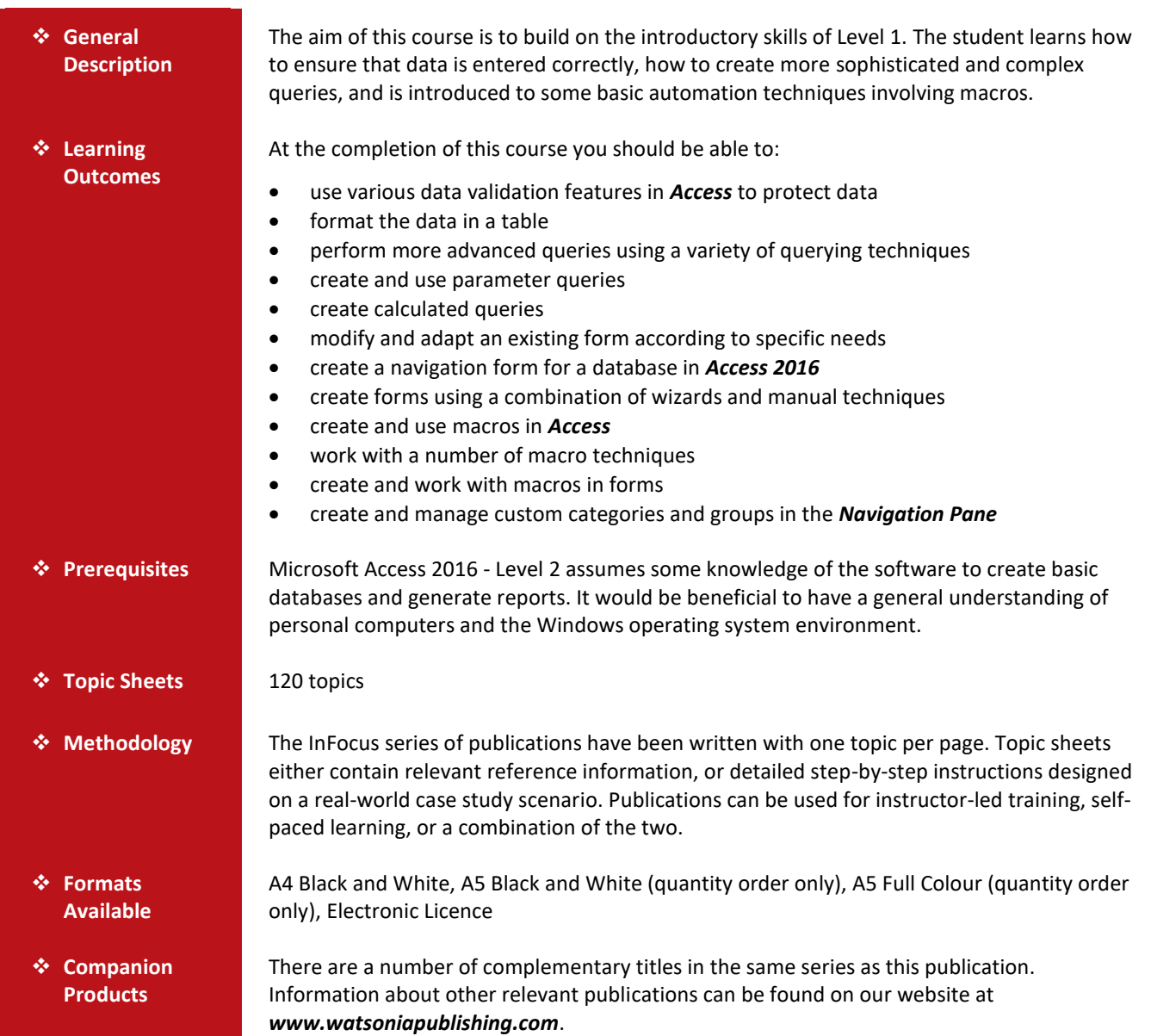

*This information sheet was produced on Friday, October 14, 2016 and was accurate at the time of printing. Watsonia Publishing reserves its right to alter the content of the above courseware without notice.*

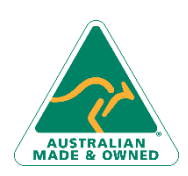

47 Greenaway Street Bulleen VIC 3105 Australia ABN 64 060 335 748

Phone: (+61) 3 9851 4000 Fax: (+61) 3 9851 4001 [info@watsoniapublishing.com](mailto:info@watsoniapublishing.com) [www.watsoniapublishing.com](http://www.watsoniapublishing.com/)

## Product Information

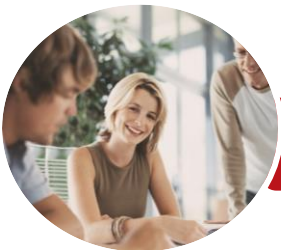

**INFOCUS COURSEWARE**

### Microsoft Access 2016

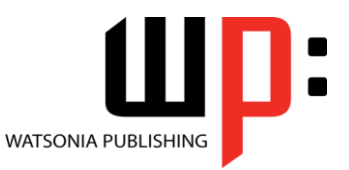

#### Product Code: INF1631

Level 2

#### ISBN: 978-1-925349-35-1

### **Contents**

#### **Data Validation**

Assigning Default Values Validation Rules and Text Validating Numbers Setting Required Fields Working With Validations

#### **Formatting Tables**

Changing Column Widths Formatting Cells in a Table Changing Fonts Moving Columns in a Table Freezing Columns in a Table Hiding Columns in a Table Unhiding Columns

#### **Querying Techniques**

Modifying a Saved Query Creating AND Queries Creating OR Queries Querying Numeric Data Querying Dates Using a Range Expression Querying Opposite Values Moving Fields in a Query Sorting Query Data Removing Fields From a Query Querying Using Wildcards Problem Characters Querying With a Lookup Table Sorting Query Data Numerically Displaying NULL Values Querying for Uniqueness

#### **Parameter Queries**

Creating a Parameter Query Displaying All Records Using Parameters to Display a Range Using Parameters in Expressions Using Parameters With Wildcards

#### **Calculations in Queries**

Creating a Calculated Field Formatting Calculated Fields Summarising Data Using a Query Changing the Grouping Calculating With Dates Using Criteria in Calculations Concatenating String Fields

#### **Modifying Forms**

Understanding Form Design and Layout Switching Between Form Views Selecting Form Objects Working With a Control Stack Changing Control Widths Moving Controls on a Form Aligning Controls Understanding Properties Changing Label Captions Adding an Unbound Control Adding a Control Source Formatting a Control Checking the Current Tab Order Changing the Tab Order Inserting the Date Into the Form Header

#### **Using a Navigation Form**

Creating a Simple Navigation Form Creating a More Complex Navigation Form Creating the Navigation Form Page Tabs Creating Subsidiary Pages Adding Subsidiary Pages Editing Page Tab Names Applying a Theme Modifying Properties Automatically Starting the Navigation Form

#### **DIY Forms**

Creating a Multiple Item Form Adjusting the Layout of a Form Typing Into a Form Layout Disabling Fields DIY Sub Forms Removing SubForm Redundancy Splitting and Merging Layout Cells Adding an Easy Lookup Field Adding Buttons to a Form Adjusting Form Properties

#### **Creating and Using Macros**

Understanding Macros and VBA Creating a Macro Running a Macro

47 Greenaway Street Bulleen VIC 3105 Australia ABN 64 060 335 748

Phone: (+61) 3 9851 4000 Fax: (+61) 3 9851 4001 [info@watsoniapublishing.com](mailto:info@watsoniapublishing.com) [www.watsoniapublishing.com](http://www.watsoniapublishing.com/) Modifying an Existing Macro Interacting With the User Stepping Through a Macro Documenting Macros

#### **Macro Techniques**

Creating a Print Macro Using Conditions to Enhance a Macro Creating a Sequence of Conditions Understanding the Versatility of MsgBox Using the MsgBox Function Reconfiguring a Message Box Using the InputBox Function

#### **Macros on Forms**

Understanding Macros on Forms Creating Navigation Macros Accessing Event Macros Creating Unassigned Buttons Programming an Event Running an Event Macro Modifying an Event Macro Setting Echo Off Adding a Close Button Creating a Search Macro Running the Search Macro Understanding the Search Macro Naming Macros Referencing Macro Sheet Macros

#### **Navigation Pane Protection**

Understanding the Navigation Pane Creating Custom Categories Creating Custom Groups Adding Objects to a Group Hiding Groups and Objects Showing Hidden Groups and Objects

### Product Information